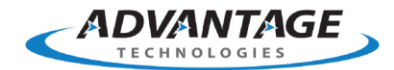

# How to Test RightFax Web API Basic Functionality

## **Applies to**

RightFax 10.6

### **Summary**

The RightFax Web API is used for custom web applications. The development of custom applications extends beyond the scope of standard Customer Support but Customer Support can assist in ensuring that the basic features are installed for use.

## **Resolution**

#### **How to install the RightFax Web API**

Installing the RightFax Web API can be done through Programs and Features in the Control Panel by modifying the RightFax Product Suite and selecting to install RightFax Web API.

#### **How to determine if RightFax Web API is already installed**

You can determine if RightFax Web API by loading the help page in a web browser: http://localhost/RightFax/API/help

#### **How to test the login credentials for the RightFax Web API**

You can test the ability to log into the RightFax Web API by the page in a web browser: http://localhost/RightFax/API

When you are prompted to login you will need to use a RightFax account. This does not need to have administrative privileges. Using a standard account such as Default would work fine:If it works you should see some API content loaded on the page.

TIP: You can also test from another computer but you will need to update the URL to reference the RightFax server's name instead of localhost. Submitting a test fax through the RightFax Web API using PowerShell

The following PowerShell command should be run on the RightFax server. It will prompt you for RightFax credentials (use a non-NT linked account) and then submit a fax through the Default user set to 'Held for Preview':

Invoke-WebRequest -Credential "" -UseBasicParsing http://localhost/rightfax/api/sendjobs -Method POST -ContentType application/json -Body "{ 'UserID':'Default','HoldForPreview':'TRUE','Recipients': [ { 'Name': 'WebServicesAPI', 'Destination':'5555' } ], }"

Once the command is submitted you should see the new fax in FaxUtil in the Default user's mailbox.

Note: The function of Invoke-WebRequest is available in PowerShell 3.0 and higher

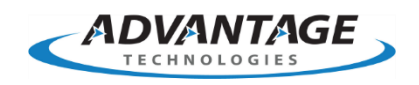

**Advantage Technologies** 228 East 45th Street 4th Floor South New York, NY 10017 866-730-1700 info@atechnologies.com [www.atechnologies.com](http://www.atechnologies.com/)

#### **About Advantage**

Advantage Technologies has been providing on-premise and cloudbased enterprise fax and automated electronic document delivery solutions for over 20 years. Our team has completed thousands of successful system deployments worldwide in such industries as finance, insurance, banking, government, manufacturing, transportation, and healthcare.

Our North American helpdesk and sales team are certified on OpenText RightFax, Alchemy, RightFax Connect, Secure Mail, Secure MFT, Brooktrout fax boards and FoIP software, Dialogic Media Gateways, Sonus Fax Gateways, and cloud-based fax solutions. Advantage Technologies is a leading OpenText Platinum Partner and Authorized Support Partner (ASP).

Throughout our partnership with OpenText, Advantage has been recognized as RightFax Partner of the Year, IX Partner of the Year, and an IX Partner Leader.

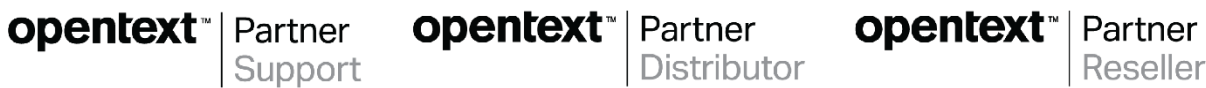

**Reseller Platinum**